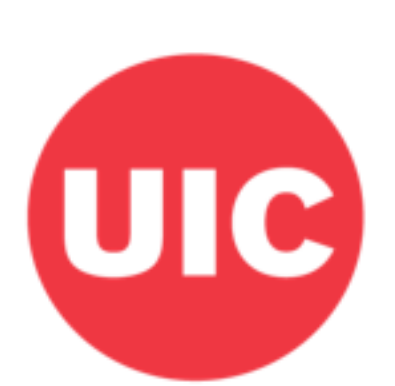

# Weight and Veterans' **Environments Study**

# **Road safety features: Weight and Veterans' Environments Study GIS protocol**

Xiang W, Jones KK, Matthews SA, Zenk SN.

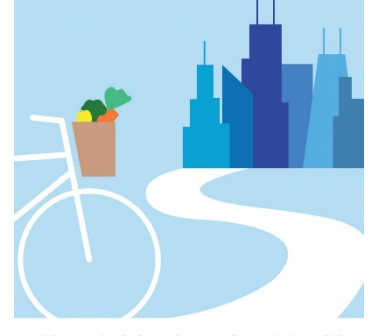

UIC Neighborhoods + Health

### <span id="page-1-0"></span>Overview

This protocol describes the process by which Navteq data was used to create road safety measures, in particular measures of low mobility streets, roundabouts, and divided streets.

## <span id="page-1-1"></span>Acknowledgements

This protocol was developed with grant support from the National Cancer Institute (R21CA195543) and the Department of Veterans Affairs (IIR 13-085), co-led by Shannon Zenk and Elizabeth Tarlov. We thank Sandy Slater for input into this protocol. Haytham Abu Zayd, Shubhayan Ukil and Abby Klemp helped to edit the protocol for dissemination.

# <span id="page-1-2"></span>Suggested Citation

Xiang W, Jones K, Matthews SA, Zenk SN. (2018). Road safety features: Weight and Veterans' Environments Study GIS protocol, Version 1. Retrieved from Weight and Veterans' Environments Study website: https://waves.uic.edu/.

# **Table of Contents**

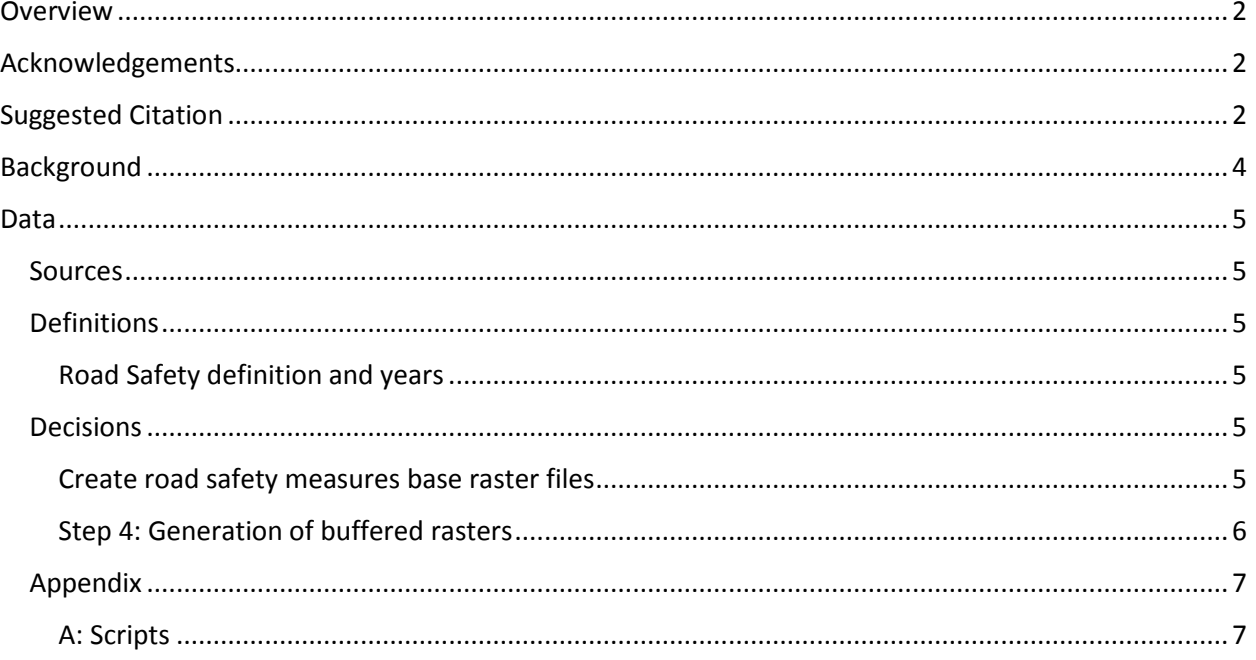

# <span id="page-3-0"></span>Background

This document describes the work process used by WAVES for constructing road safety measures.

#### <span id="page-4-0"></span>Data

#### <span id="page-4-1"></span>**Sources**

The data source is 2010, 2011, 2013, 2014 Streets file from ArcGIS StreetMap Premium (Navteq source).

#### <span id="page-4-2"></span>**Definitions**

#### <span id="page-4-3"></span>**Road Safety definition and years**

The group used these attributes in the Streets dataset to create road safety measures:

- Low mobility streets
- Roundabout
- Streets with dividers
- On-street parking available streets

As an overview, we first create a raster dataset of all eligible streets (excluding non-walkable streets such as tunnels, bridges, highways, etc.). From the eligible streets dataset, we create rasters with subsets of streets that have each of the above features. These input raster datasets are linked to the participant points, and then from the linked result, the percent value can be calculated. For example, the percent of low mobility streets can be calculated as 100\*(grid value of low mobility)/ (grid value of all streets).

All road safety measures except On-street Parking are available in year 2010, 2011, 2013 and 2014. On-street Parking is available in year 2010 and 2011.

#### <span id="page-4-4"></span>**Decisions**

#### <span id="page-4-5"></span>**Create road safety measures base raster files**

General protocol for creating the road safety measures is:

- 1. Create eligible "all streets". This excludes streets such as tunnels, bridges, highway, nonpaved streets, etc.
- 2. Use the eligible "all streets", create subsets of streets that have each of these features:
	- o Low mobility
	- o Roundabout
	- o Dividers
	- o On-street parking
- 3. Convert each subset streets (as well as full all streets set) to raster files, via "Polyline to Raster" tool.

4. Create raster files of each subset that identify total amount of each type of street within a given distance around each cell centroid (i.e., a Euclidean buffer around the centroid point), via "Focal Statistics" tool.

Step 1-3 are done in one Python script, and step 4 (grid generation) is done in a separate Python script. The detailed feature selection is additionally documented in Appendix, A.

Step 1-3 Python scripts:

Page 9: [2010&2011](#page-6-2)

Page 11[: 2013](#page-8-0)

Pgae 14[: 2014](#page-11-0)

#### <span id="page-5-0"></span>**Step 4: Generation of buffered rasters**

Using the base raster files as input, we used "Focal Statistics" tool to create raster files for 2010, 2011, 2013 and 2014 measuring the total amount of the given types of road features within given distances of each cell centroid:

- o Eligible all streets
- o Low mobility
- o Roundabout
- o Dividers
- o On-street parking (2010&2011 only)

Distances: 400m, 1600m.

Scripts are:

Page 17: Grid - [2010&2011](#page-14-0)

Page 19: Grid - [2013&2014](#page-16-0)

#### <span id="page-6-0"></span>Appendix

<span id="page-6-1"></span>**A: Scripts**

#### **Note: Script will need to be adjusted with project-specific file names and locations.**

Note: As field/variable names changed throughout the data years, multiple scripts are included using the current variable names.

Note: **The software used is ArcGIS 10.3.1 and Python 2.7.**

<span id="page-6-2"></span>*2010 & 2011:* #This script is the first step in the creation of Road Safety measures '''Step 1. The denominator main Street file is excluded using this selection: "TUNNEL" = 'Y' OR "BRIDGE" = 'Y' OR "SPEED\_CAT" = '8' OR "POIACCESS" = 'Y' OR "FERRY\_TYPE" = 'R' OR "FERRY\_TYPE" = 'B' OR "PLOT\_ROAD" = 'Y' OR "RAMP" = 'Y' OR "PAVED" = 'N' OR "INTERINTER" = 'Y' OR "CONTRACC" = 'Y' Step 2. This script creates these types of % measures, based on Streets file: "LOW\_MBLTY" = '1' "ROUNDABOUT" = 'Y' "PARK\_AVAIL" = 2 OR "PARK\_AVAIL" = 3 OR "PARK\_AVAIL" = 4 "DIVIDER" = '1' OR "DIVIDER" = '2' OR "DIVIDER" = 'L' OR "DIVIDER" = 'A' Step 3. Use Polyline to Raster to convert the above selected lines for each measure to raster

 $\mathbf{u}$ 

#THIS CAN BE RUN STAND-ALONE IN 64-BIT BACKGROUND GEOPROCESSING IN IDLE #OTHERWISE IT NEEDS TO BE RUN INSIDE ARCMAP PYTHON WINDOW. DIDN'T WORK IN IPYTHON, "OUT OF MEMORY" ERROR. #MAY WORK IN IPYTHON IF IPYTHON IS REFERENCED TO THE 64-BIT BACKGROUD GEOPROCESSING **VERSION** 

import arcpy, sys, os, time

#set up workspace in workspace =  ${inset file location}$ out workspace =  ${inset file location}$ arcpy.env.extent = "-2493045.0 -1429501.25 2342655.0 1703218.75"

```
streets_Name = "streets2011"
arcpy.env.workspace = in_workspace
arcpy.env.overwriteOutput = True
#assign street file to street variable
features = arcpy.ListFeatureClasses()
for feature in features:
               if feature.find(streets_Name)>-1:
                               streets = feature
#define layer variables
lyr_streets = "lyr_streets"
lyr_streets_intrsctY = "lyr_streets_intrsctY"
print "Inputs:\n"
print streets
#make layer file for needed feature classes (SelectLayerByAttribute only works on lyr file)
arcpy.MakeFeatureLayer_management(streets, lyr_streets)
start = time.time()
#Step 1. Use Street file from zlevel, convert "Roundabout = Y" to IntrsctElg = Y 
fields = arcpy.ListFields(lyr_streets, "count")
if len(fields)!=1:
       arcpy.AddField_management(lyr_streets, "count", "SHORT", "", "", "", "", "NULLABLE", 
"NON_REQUIRED")
       arcpy.CalculateField_management(lyr_streets, "count", 1,"PYTHON_9.3")
msg = "Step 1. Converting Roundabout streets to IntrsctElg = Y..."
print msg
where = '"ROUNDABOUT" = \'Y\''
arcpy.SelectLayerByAttribute_management(lyr_streets, "NEW_SELECTION", where)
arcpy.CalculateField_management(lyr_streets, "IntrsctElg", '"Y"',"PYTHON_9.3")
#Step 2. Convert Eligible all streets to raster
msg = "Step 2. Eligible all streets to raster..."
print msg
where = "IntractElg" = \YY'arcpy.SelectLayerByAttribute_management(lyr_streets, "NEW_SELECTION", where)
arcpy.FeatureClassToFeatureClass_conversion(lyr_streets, out_workspace, streets+"_Intrsct_Y")
#convert eligible all streets to raster
arcpy.MakeFeatureLayer_management(out_workspace+streets+"_Intrsct_Y", lyr_streets_intrsctY)
arcpy.PolylineToRaster_conversion(lyr_streets_intrsctY, "count", 
out_workspace+streets+"_Intrsct_Y_raster", "MAXIMUM_LENGTH", "", 30)
```

```
#Step 3. Convert LOW MBLTY streets to raster
msg = "Step 3. LOW MBLTY streets to raster..."
print msg
where = "LOW MBLTY" = \1\}'arcpy.SelectLayerByAttribute_management(lyr_streets_intrsctY, "NEW_SELECTION", where)
arcpy.PolylineToRaster_conversion(lyr_streets_intrsctY, "count",
out_workspace+streets+"_LOW_MBLTY_raster", "MAXIMUM_LENGTH", "", 30)
#Step 4. Convert "ROUNDABOUT" = 'Y' streets to raster
msg = "Step 4. ROUNDABOUT streets to raster..."
print msg
where = '"ROUNDABOUT" = \'Y\'' 
arcpy.SelectLayerByAttribute_management(lyr_streets_intrsctY, "NEW_SELECTION", where)
arcpy.PolylineToRaster_conversion(lyr_streets_intrsctY, "count", 
out_workspace+streets+"_RDABT_raster", "MAXIMUM_LENGTH", "", 30)
#Step 5. Convert PARKING AVAILABLE streets to raster
msg = "Step 5. PARKING AVAILABLE streets to raster..."
print msg
where = '"PARK_AVAIL" = 2 OR "PARK_AVAIL" = 3 OR "PARK_AVAIL" = 4' 
arcpy.SelectLayerByAttribute_management(lyr_streets_intrsctY, "NEW_SELECTION", where)
arcpy.PolylineToRaster_conversion(lyr_streets_intrsctY, "count",
out_workspace+streets+"_PKAVAIL_raster", "MAXIMUM_LENGTH", "", 30)
#Step 6. Convert DIVIDER streets to raster
msg = "Step 6. DIVIDER streets to raster..."
print msg
where = "'DIVIDER" = \1\' OR "DIVIDER" = \2\' OR "DIVIDER" = \L_1\' OR "DIVIDER" = \A\arcpy.SelectLayerByAttribute_management(lyr_streets_intrsctY, "NEW_SELECTION", where)
arcpy.PolylineToRaster_conversion(lyr_streets_intrsctY, "count",
out workspace+streets+" DIVIDER raster", "MAXIMUM LENGTH", "", 30)
end = time.time()
print str((end-start)/60)+" minutes"
2013:
#This is Road Safety measures
^{\prime\prime\prime}Step 1. The denominator main Street file is excluded using this selection:
"TUNNEL" = 'Y' OR "BRIDGE" = 'Y' OR "SPEED_CAT" = '8' OR "POIACCESS" = 'Y' OR "FERRY_TYPE" = 'R' 
OR "FERRY_TYPE" = 'B' OR "PLOT_ROAD" = 'Y' OR "RAMP" = 'Y' OR "PAVED" = 'N' 
OR "INTERINTER" = 'Y' OR "CONTRACC" = 'Y' 
Step 2. This script creates these types of % measures, based on Streets file:
```
"LOW\_MBLTY" = '1' "ROUNDABOUT" = 'Y' "PARK\_AVAIL" = 2 OR "PARK\_AVAIL" = 3 OR "PARK\_AVAIL" = 4 "DIVIDER" = '1' OR "DIVIDER" = '2' OR "DIVIDER" = 'L' OR "DIVIDER" = 'A' Step 3. Use Polyline to Raster to convert the above selected lines for each measure to raster

 $\mathbf{u}$ 

#THIS CAN BE RUN STAND-ALONE IN 64-BIT BACKGROUND GEOPROCESSING IN IDLE #OTHERWISE IT NEEDS TO BE RUN INSIDE ARCMAP PYTHON WINDOW. DIDN'T WORK IN IPYTHON, "OUT OF MEMORY" ERROR. #MAY WORK IN IPYTHON IF IPYTHON IS REFERENCED TO THE 64-BIT BACKGROUD GEOPROCESSING VERSION

import arcpy, sys, os, time

#set up workspace in\_workspace = {insert file location} out workspace =  ${inset file location}$ arcpy.env.extent = "-2493045.0 -1429501.25 2342655.0 1703218.75"

streets\_Name = "Street2013"

arcpy.env.workspace = in\_workspace arcpy.env.overwriteOutput = True

#assign street file to street variable features = arcpy.ListFeatureClasses()

for feature in features: if feature.find(streets\_Name)>-1: streets = feature

#define layer variables

lyr\_streets = "lyr\_streets" lyr\_streets\_intrsctY = "lyr\_streets\_intrsctY"

print "Inputs:\n" print streets #make layer file for needed feature classes (SelectLayerByAttribute only works on lyr file) arcpy.MakeFeatureLayer\_management(streets, lyr\_streets)

start = time.time()

#Step 1. Use Street file from zlevel, convert "Roundabout = Y" to IntrsctElg = Y

```
fields = arcpy.ListFields(lyr_streets, "count")
if len(fields)!=1:
       arcpy.AddField_management(lyr_streets, "count", "SHORT", "", "", "", "", "NULLABLE", 
"NON_REQUIRED")
       arcpy.CalculateField_management(lyr_streets, "count", 1,"PYTHON_9.3")
msg = "Step 1. Converting Roundabout streets to IntrsctElg = Y..."
print msg
where = '"Roundabout" = \'Y\''
arcpy.SelectLayerByAttribute_management(lyr_streets, "NEW_SELECTION", where)
arcpy.CalculateField_management(lyr_streets, "IntrsctElg", '"Y"',"PYTHON_9.3")
#Step 2. Convert Eligible all streets to raster
msg = "Step 2. Eligible all streets to raster..."
print msg
where = "IntractElg" = \YY'arcpy.SelectLayerByAttribute_management(lyr_streets, "NEW_SELECTION", where)
arcpy.FeatureClassToFeatureClass_conversion(lyr_streets, out_workspace, streets+"_Intrsct_Y")
#convert eligible all streets to raster
arcpy.MakeFeatureLayer_management(out_workspace+streets+"_Intrsct_Y", lyr_streets_intrsctY)
arcpy.PolylineToRaster_conversion(lyr_streets_intrsctY, "count", 
out_workspace+streets+"_Intrsct_Y_raster", "MAXIMUM_LENGTH", "", 30)
```

```
#Step 3. Convert LOW_MBLTY streets to raster
msg = "Step 3. LOW_MBLTY streets to raster..."
print msg
where = '"LOW_MOBILITY" = 1' 
arcpy.SelectLayerByAttribute_management(lyr_streets_intrsctY, "NEW_SELECTION", where)
arcpy.PolylineToRaster_conversion(lyr_streets_intrsctY, "count", 
out_workspace+streets+"_LOW_MBLTY_raster", "MAXIMUM_LENGTH", "", 30)
#Step 4. Convert "ROUNDABOUT" = 'Y' streets to raster
msg = "Step 4. ROUNDABOUT streets to raster..."
print msg
where = '"Roundabout" = \'Y\'' 
arcpy.SelectLayerByAttribute_management(lyr_streets_intrsctY, "NEW_SELECTION", where)
arcpy.PolylineToRaster_conversion(lyr_streets_intrsctY, "count", 
out_workspace+streets+"_RDABT_raster", "MAXIMUM_LENGTH", "", 30)
^{\rm 111}# PARKING AVAILABILITY IS NOT IN 2013
#Step 5. Convert PARKING AVAILABLE streets to raster
msg = "Step 5. PARKING AVAILABLE streets to raster..."
print msg
where = "PARK_AVAIL" = 2 OR "PARK_AVAIL" = 3 OR "PARK_AVAIL" = 4'
arcpy.SelectLayerByAttribute_management(lyr_streets_intrsctY, "NEW_SELECTION", where)
```

```
arcpy.PolylineToRaster_conversion(lyr_streets_intrsctY, "count",
out_workspace+streets+"_PKAVAIL_raster", "MAXIMUM_LENGTH", "", 30)
'''#Step 6. Convert DIVIDER streets to raster
msg = "Step 6. DIVIDER streets to raster..."
print msg
where = "'DIVIDER" = \1\' OR "DIVIDER" = \2\' OR "DIVIDER" = \L_1\' OR "DIVIDER" = \A\arcpy.SelectLayerByAttribute_management(lyr_streets_intrsctY, "NEW_SELECTION", where)
arcpy.PolylineToRaster_conversion(lyr_streets_intrsctY, "count", 
out_workspace+streets+"_DIVIDER_raster", "MAXIMUM_LENGTH", "", 30)
end = time.time()
print str((end-start)/60)+" minutes"
2014:
#This is Road Safety measures
'''Step 1. The denominator main Street file is excluded using this selection:
"TUNNEL" = 'Y' OR "BRIDGE" = 'Y' OR "SPEED_CAT" = '8' OR "POIACCESS" = 'Y' OR "FERRY_TYPE" = 'R' 
OR "FERRY_TYPE" = 'B' OR "PLOT_ROAD" = 'Y' OR "RAMP" = 'Y' OR "PAVED" = 'N' 
OR "INTERINTER" = 'Y' OR "CONTRACC" = 'Y' 
Step 2. This script creates these types of % measures, based on Streets file:
"LOW_MBLTY" = '1' 
"ROUNDABOUT" = 'Y'
"PARK_AVAIL" = 2 OR "PARK_AVAIL" = 3 OR "PARK_AVAIL" = 4
"DIVIDER" = '1' OR "DIVIDER" = '2' OR "DIVIDER" = 'L' OR "DIVIDER" = 'A'
Step 3. Use Polyline to Raster to convert the above selected lines for each measure to raster
\mathbf{u}#THIS CAN BE RUN STAND-ALONE IN 64-BIT BACKGROUND GEOPROCESSING IN IDLE
#OTHERWISE IT NEEDS TO BE RUN INSIDE ARCMAP PYTHON WINDOW. DIDN'T WORK IN IPYTHON, "OUT 
OF MEMORY" ERROR.
#MAY WORK IN IPYTHON IF IPYTHON IS REFERENCED TO THE 64-BIT BACKGROUD GEOPROCESSING 
VERSION
import arcpy, sys, os, time
#set up workspace
in_workspace = {insert file location}
```
out workspace =  ${inset file location}$ 

```
arcpy.env.extent = "-2493045.0 -1429501.25 2342655.0 1703218.75"
```
streets\_Name = "Streets2014"

```
arcpy.env.workspace = in_workspace
arcpy.env.overwriteOutput = True
#assign street file to street variable
features = arcpy.ListFeatureClasses()
for feature in features:
               if feature.find(streets_Name)>-1:
                               streets = feature
#define layer variables
lyr_streets = "lyr_streets"
lyr_streets_intrsctY = "lyr_streets_intrsctY"
print "Inputs:\n"
print streets
#make layer file for needed feature classes (SelectLayerByAttribute only works on lyr file)
arcpy.MakeFeatureLayer_management(streets, lyr_streets)
start = time.time()
#Step 0. Add field "PLOT_ROAD" to streets file
fields = arcpy.ListFields(lyr_streets, "count")
if len(fields)!=1:
       arcpy.AddField_management(lyr_streets, "count", "SHORT", "", "", "", "", "NULLABLE", 
"NON_REQUIRED")
       arcpy.CalculateField_management(lyr_streets, "count", 1,"PYTHON_9.3")
arcpy.AddField_management(lyr_streets, "PLOT_ROAD", "TEXT", "", "", "", "", "NULLABLE", 
"NON_REQUIRED")
msg = "Step 0. Calculating streets PLOT_ROAD attribute..."
print msg
where = "FuncClass" = 5 AND "SpeedCat" = 8 AND "LANE_CATEGORY" = 1 AND "RestrictCars" = \NAND "RestrictPedestrians" = \'N\' AND "RestrictThroughTraffic" = \'Y\''
arcpy.SelectLayerByAttribute_management(lyr_streets, "NEW_SELECTION", where)
arcpy.CalculateField_management(lyr_streets, "PLOT_ROAD", '"Y"',"PYTHON_9.3")
arcpy.SelectLayerByAttribute_management(lyr_streets, "CLEAR_SELECTION")
#Step 1. Add field "IntrsctElg" to street
arcpy.AddField_management(lyr_streets, "IntrsctElg", "TEXT", "", "", "", "", "NULLABLE", 
"NON_REQUIRED")
#Calculate unwanted streets as IntrsctElg = N
msg = "Step 1. Calculating unwanted streets as IntrsctElg = N..."
print msg
```

```
where = "TUNNEL" = \YY\' OR "BRIDGE" = \Y'\' OR "SpeedCat" = 8 OR "POI ACCESS" = \Y'\' OR"FerryType" = \lbrack R \rbrack' OR "FerryType" = \lbrack R \rbrack' OR "Paved" = \lbrack R \rbrack' OR "Paved" = \lbrack R \rbrackOR "INTERSECTION_CATEGORY" = \'Y\' OR "ContrAcc" = \'Y\''
arcpy.SelectLayerByAttribute_management(lyr_streets, "NEW_SELECTION", where)
arcpy.CalculateField_management(lyr_streets, "IntrsctElg", "'N"',"PYTHON_9.3")
arcpy.SelectLayerByAttribute_management(lyr_streets, "SWITCH_SELECTION")
arcpy.CalculateField_management(lyr_streets, "IntrsctElg", '"Y"',"PYTHON_9.3")
#Step 2. Convert Eligible all streets to raster
msg = "Step 2. Eligible all streets to raster..."
print msg
where = "IntractElg" = \YY"arcpy.SelectLayerByAttribute_management(lyr_streets, "NEW_SELECTION", where)
arcpy.FeatureClassToFeatureClass_conversion(lyr_streets, out_workspace, streets+"_Intrsct_Y")
#convert eligible all streets to raster
arcpy.MakeFeatureLayer_management(out_workspace+streets+"_Intrsct_Y", lyr_streets_intrsctY)
arcpy.PolylineToRaster_conversion(lyr_streets_intrsctY, "count", 
out_workspace+streets+"_Intrsct_Y_raster", "MAXIMUM_LENGTH", "", 30)
#Step 3. Convert LOW_MBLTY streets to raster
msg = "Step 3. LOW MBLTY streets to raster..."
print msg
where = '"LOW_MOBILITY" = 1' 
arcpy.SelectLayerByAttribute_management(lyr_streets_intrsctY, "NEW_SELECTION", where)
arcpy.PolylineToRaster_conversion(lyr_streets_intrsctY, "count", 
out_workspace+streets+"_LOW_MBLTY_raster", "MAXIMUM_LENGTH", "", 30)
#Step 4. Convert "ROUNDABOUT" = 'Y' streets to raster
msg = "Step 4. ROUNDABOUT streets to raster..."
print msg
where = "'Roundabout" = \YY'
arcpy.SelectLayerByAttribute_management(lyr_streets_intrsctY, "NEW_SELECTION", where)
arcpy.PolylineToRaster_conversion(lyr_streets_intrsctY, "count",
out_workspace+streets+"_RDABT_raster", "MAXIMUM_LENGTH", "", 30)
'''# PARKING AVAILABILITY IS NOT IN 2013, 2014
#Step 5. Convert PARKING AVAILABLE streets to raster
msg = "Step 5. PARKING AVAILABLE streets to raster..."
print msg
where = "PARK_AVAIL" = 2 OR "PARK_AVAIL" = 3 OR "PARK_AVAIL" = 4'
arcpy.SelectLayerByAttribute_management(lyr_streets_intrsctY, "NEW_SELECTION", where)
arcpy.PolylineToRaster_conversion(lyr_streets_intrsctY, "count",
out_workspace+streets+"_PKAVAIL_raster", "MAXIMUM_LENGTH", "", 30)
\mathbf{u}#Step 6. Convert DIVIDER streets to raster
msg = "Step 6. DIVIDER streets to raster..."
```

```
print msg
where = "'DIVIDER" = \1\' OR "DIVIDER" = \2\' OR "DIVIDER" = \L_{\text{L}}' OR "DIVIDER" = \A'A\'arcpy.SelectLayerByAttribute_management(lyr_streets_intrsctY, "NEW_SELECTION", where)
arcpy.PolylineToRaster_conversion(lyr_streets_intrsctY, "count", 
out_workspace+streets+"_DIVIDER_raster", "MAXIMUM_LENGTH", "", 30)
```
end = time.time() print str((end-start)/60)+" minutes"

<span id="page-14-0"></span>*Grid- 2010 &2011:* #road saftey grids generation 2010-2011

import arcpy, time from arcpy.sa import \*

in\_workspace = {insert file location} out\_workspace = {insert file location} arcpy.env.workspace = in\_workspace arcpy.env.extent = "-2493045.0 -1429501.25 2342655.0 1703218.75" arcpy.env.overwriteOutput = True arcpy.CheckOutExtension("Spatial")

start = time.time()

#set focal statistics variables

neighborhood\_400 = NbrCircle(400, "MAP") neighborhood\_1600 = NbrCircle(1600, "MAP") neighborhood\_4800 = NbrCircle(4800, "MAP") neighborhood\_8000 = NbrCircle(8000, "MAP")

# all streets # Set focal statistics variables lyr\_all = "all\_streets\_2011" arcpy.MakeRasterLayer\_management("Street2011\_Intrsct\_Y\_raster", lyr\_all) inRaster = lyr\_all

# Execute FocalStatistics

```
outFocalStatistics = FocalStatistics(inRaster, neighborhood_400, "SUM","")
outFocalStatistics.save(out_workspace+"Rdsfty_2011_ALL_400m")
print inRaster
outFocalStatistics = FocalStatistics(inRaster, neighborhood_1600, "SUM","")
outFocalStatistics.save(out_workspace+"Rdsfty_2011_ALL_1600m")
```
print inRaster

# Low Mobility Streets # Set focal statistics variables lyr\_lowmob = "lowmob\_2011" arcpy.MakeRasterLayer\_management("Street2011\_LOW\_MBLTY\_raster", lyr\_lowmob) inRaster = lyr\_lowmob

# Execute FocalStatistics

outFocalStatistics = FocalStatistics(inRaster, neighborhood\_400, "SUM","") outFocalStatistics.save(out\_workspace+"Rdsfty\_2011\_LOWMOB\_400m") print inRaster outFocalStatistics = FocalStatistics(inRaster, neighborhood\_1600, "SUM","") outFocalStatistics.save(out\_workspace+"Rdsfty\_2011\_LOWMOB\_1600m") print inRaster

# Parking available Streets # Set focal statistics variables lyr\_parkavail = "pkavail\_2011" arcpy.MakeRasterLayer\_management("Street2011\_PKAVAIL\_raster", lyr\_parkavail) inRaster = lyr\_parkavail

# Execute FocalStatistics

outFocalStatistics = FocalStatistics(inRaster, neighborhood\_400, "SUM","") outFocalStatistics.save(out\_workspace+"Rdsfty\_2011\_PKAVAIL\_400m") print inRaster outFocalStatistics = FocalStatistics(inRaster, neighborhood\_1600, "SUM","") outFocalStatistics.save(out\_workspace+"Rdsfty\_2011\_PKAVAIL\_1600m") print inRaster

# Roundabout Streets # Set focal statistics variables lyr\_rdabout = "rdabout\_2011" arcpy.MakeRasterLayer\_management("Street2011\_RDABT\_raster", lyr\_rdabout) inRaster = lyr\_rdabout

# Execute FocalStatistics

```
outFocalStatistics = FocalStatistics(inRaster, neighborhood_400, "SUM","")
outFocalStatistics.save(out_workspace+"Rdsfty_2011_RDABT_400m")
print inRaster
outFocalStatistics = FocalStatistics(inRaster, neighborhood_1600, "SUM","")
outFocalStatistics.save(out_workspace+"Rdsfty_2011_RDABT_1600m")
print inRaster
```
# Divider Streets # Set focal statistics variables lyr\_divider = "divider\_2011" arcpy.MakeRasterLayer\_management("Street2011\_DIVIDER\_raster", lyr\_divider) inRaster = lyr\_divider

# Execute FocalStatistics

outFocalStatistics = FocalStatistics(inRaster, neighborhood\_400, "SUM","") outFocalStatistics.save(out\_workspace+"Rdsfty\_2011\_DIVIDER\_400m") print inRaster outFocalStatistics = FocalStatistics(inRaster, neighborhood\_1600, "SUM","") outFocalStatistics.save(out\_workspace+"Rdsfty\_2011\_DIVIDER\_1600m") print inRaster

end = time.time() print str((end-start)/60)+" minutes"

<span id="page-16-0"></span>*Grid- 2013 & 2014:* #road saftey grids generation 2010-2014

import arcpy, time from arcpy.sa import \*

in workspace =  ${inset file location}$ out\_workspace = {insert file location} arcpy.env.workspace = in\_workspace arcpy.env.extent = "-2493045.0 -1429501.25 2342655.0 1703218.75" arcpy.env.overwriteOutput = True arcpy.CheckOutExtension("Spatial")

start = time.time()

#set focal statistics variables

neighborhood\_400 = NbrCircle(400, "MAP") neighborhood\_1600 = NbrCircle(1600, "MAP") neighborhood\_4800 = NbrCircle(4800, "MAP") neighborhood\_8000 = NbrCircle(8000, "MAP")

# all streets # Set focal statistics variables lyr\_all = "all\_streets\_2014" arcpy.MakeRasterLayer\_management("Streets2014\_Intrsct\_Y\_raster", lyr\_all) inRaster = lyr\_all

# Execute FocalStatistics

```
outFocalStatistics = FocalStatistics(inRaster, neighborhood_400, "SUM","")
outFocalStatistics.save(out_workspace+"Rdsfty_2014_ALL_400m")
print inRaster
outFocalStatistics = FocalStatistics(inRaster, neighborhood_1600, "SUM","")
outFocalStatistics.save(out_workspace+"Rdsfty_2014_ALL_1600m")
print inRaster
```

```
# Low Mobility Streets
# Set focal statistics variables
lyr_lowmob = "lowmob_2014"
arcpy.MakeRasterLayer_management("Streets2014_LOW_MBLTY_raster", lyr_lowmob)
inRaster = lyr_lowmob
```

```
# Execute FocalStatistics
```

```
outFocalStatistics = FocalStatistics(inRaster, neighborhood_400, "SUM","")
outFocalStatistics.save(out_workspace+"Rdsfty_2014_LOWMOB_400m")
print inRaster
outFocalStatistics = FocalStatistics(inRaster, neighborhood_1600, "SUM","")
outFocalStatistics.save(out_workspace+"Rdsfty_2014_LOWMOB_1600m")
print inRaster
```

```
^{\prime\prime\prime}
```

```
# Parking available Streets NOT AVAILABLE 2014
# Set focal statistics variables
lyr_parkavail = "pkavail_2013"
arcpy.MakeRasterLayer_management("Street2013_PKAVAIL_raster", lyr_parkavail)
inRaster = lyr_parkavail
```

```
# Execute FocalStatistics
```

```
outFocalStatistics = FocalStatistics(inRaster, neighborhood_400, "SUM","")
outFocalStatistics.save(out_workspace+"Rdsfty_2013_PKAVAIL_400m")
print inRaster
outFocalStatistics = FocalStatistics(inRaster, neighborhood_1600, "SUM","")
outFocalStatistics.save(out_workspace+"Rdsfty_2013_PKAVAIL_1600m")
print inRaster
'''# Roundabout Streets
# Set focal statistics variables
lyr_rdabout = "rdabout_2014"
arcpy.MakeRasterLayer_management("Streets2014_RDABT_raster", lyr_rdabout)
inRaster = lyr rdabout
```

```
# Execute FocalStatistics
```
outFocalStatistics = FocalStatistics(inRaster, neighborhood\_400, "SUM","")

outFocalStatistics.save(out\_workspace+"Rdsfty\_2014\_RDABT\_400m") print inRaster outFocalStatistics = FocalStatistics(inRaster, neighborhood\_1600, "SUM","") outFocalStatistics.save(out\_workspace+"Rdsfty\_2014\_RDABT\_1600m") print inRaster

# Divider Streets # Set focal statistics variables lyr\_divider = "divider\_2014" arcpy.MakeRasterLayer\_management("Streets2014\_DIVIDER\_raster", lyr\_divider) inRaster = lyr\_divider

#### # Execute FocalStatistics

```
outFocalStatistics = FocalStatistics(inRaster, neighborhood_400, "SUM","")
outFocalStatistics.save(out_workspace+"Rdsfty_2014_DIVIDER_400m")
print inRaster
outFocalStatistics = FocalStatistics(inRaster, neighborhood_1600, "SUM","")
outFocalStatistics.save(out_workspace+"Rdsfty_2014_DIVIDER_1600m")
print inRaster
```
end = time.time() print str((end-start)/60)+" minutes"